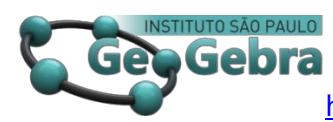

<https://doi.org/10.23925/2237-9657.2024.v13i2p130-138>

# **Ampliando o escopo semiótico do GeoGebra: Ensinando-o a Falar[1](#page-0-0)**

## **Expanding the semiotic scope of GeoGebra by teaching it to speak**

HUMBERTO JOSÉ BORTOLOSSI[2](#page-0-1) <https://orcid.org/0000-0003-1212-6252> DIRCE UESU PESCO<sup>[3](#page-0-2)</sup> <https://orcid.org/0009-0005-0599-6657>

WANDERLEY MOURA REZENDE [4](#page-0-3) <https://orcid.org/0000-0002-1884-1241>

#### **RESUMO**

*Neste artigo, detalhamos como, por meio da programação em JavaScript no GeoGebra, é possível integrá-lo ao serviço de Texto para Fala (TTS) da Google, conferindo ao software funcionalidades de síntese de voz. Esta integração não apenas enriquece o GeoGebra com novas capacidades de expressão verbal, mas também amplia de maneira significativa seu escopo semiótico, facilitando uma representação dos conceitos abordados mais rica e diversificada. A incorporação da dimensão vocal transforma o software, introduzindo um nível adicional de interatividade e acessibilidade, o que realça seu impacto educacional. Especialmente relevante é a capacidade desta inovação de facilitar a criação de atividades educacionais acessíveis para pessoas com necessidades especiais, tornando o processo de ensino e aprendizagem mais inclusivos em ambientes digitais. Este avanço representa um passo importante na direção de um ambiente educacional mais adaptável e abrangente, promovendo a inclusão e ampliando as possibilidades pedagógicas do GeoGebra. Além disso, ilustramos a aplicabilidade prática desta tecnologia por meio de dois exemplos demonstrando seu potencial transformador na educação.*

*Palavras-chave: síntese de voz, JavaScript, GeoGebra, educação inclusiva, semiótica.* 

#### **ABSTRACT**

*In this article, we detail how, through JavaScript programming in GeoGebra, it's possible to integrate it with Google's Text to Speech (TTS) service, endowing the software with voice synthesis functionalities. This integration not only enriches GeoGebra with new verbal expression capabilities but also significantly broadens its semiotic scope, facilitating a richer and more diverse representation of the concepts discussed. The incorporation of the vocal dimension transforms the software, introducing an additional level of interactivity and accessibility, which enhances its* 

<span id="page-0-1"></span><span id="page-0-0"></span><sup>&</sup>lt;sup>2</sup> Universidade Federal Fluminense - humbertobortolossi@id.uff.br

<span id="page-0-2"></span> $3$  Universidade Federal Fluminense - dirceuesu@id.uff.br

<span id="page-0-3"></span><sup>4</sup> Universidade Federal Fluminense - wmrezende@id.uff.br

*educational impact. Particularly relevant is this innovation's ability to facilitate the creation of accessible educational activities for people with special needs, making the teaching and learning process more inclusive in digital environments. This advancement represents an important step towards a more adaptable and comprehensive educational environment, promoting inclusion and expanding the pedagogical possibilities of GeoGebra. Furthermore, we illustrate the practical applicability of this technology through two examples, demonstrating its transformative potential in education.* 

*Keywords: voice synthesis, JavaScript, GeoGebra, inclusive education, semiotics*

#### **Introdução**

Como aponta o próprio autor do GeoGebra em (Hohenwarter, 2014) e, também, outros acadêmicos (Arifah, Sugiman, 2020), (Doğan, İçel, 2011), o GeoGebra é um *software* que se destaca no ensino da Matemática por sua capacidade de oferecer um ambiente de múltiplas representações semióticas. Por meio de suas ferramentas interativas, o GeoGebra permite que alunos e professores explorem conceitos matemáticos de diversas maneiras, conectando diferentes sistemas de signos e promovendo uma aprendizagem mais profunda e significativa. O GeoGebra oferece uma interface intuitiva que facilita a comunicação entre diferentes registros de representações semióticas de um conceito matemático, possibilitando, como sugere Duval (2003), a aprendizagem deste conceito por meio de conversões de suas representações. (Bortolossi, 2024) também destaca: *ideias vivem em representações e as representações por sua vez tem que viver em um meio (seja ele um discurso, uma música, uma dança, uma escrita, etc). O GeoGebra então se coloca como um meio de representação tecnológico onde alunos e professores podem representar e interagir com ideias matemáticas*.

Na Janela de Visualização, os objetos geométricos podem ser construídos e manipulados de forma dinâmica, enquanto na Janela de Álgebra, as propriedades matemáticas desses objetos são expressas em linguagem simbólica. Essa interconexão permite que os alunos visualizem **representações** desses conceitos abstratos de forma tangível e vice-versa, estabelecendo assim uma ponte entre o mundo geométrico e o mundo algébrico.

O GeoGebra, contudo, não se limita à mera apresentação de múltiplas representações. A manipulação interativa dessas representações é um elemento crucial para a construção de significado, pois é por meio da manipulação que o aluno é levado a perceber o que é e o que não é invariante na construção (Gravina, 1996). Ao mover objetos na Janela de Visualização, observar as mudanças nas representações na Janela de Álgebra e vice-versa, os alunos podem formular hipóteses, testar conjecturas e explorar relações matemáticas de forma experimental (Gravina, 1996). Essa capacidade de manipulação interativa promove um aprendizado ativo e engajador, onde os alunos assumem um papel central no processo de construção do conhecimento. Por meio de

atividades especialmente desenvolvidas no GeoGebra, os alunos têm a oportunidade de descobrir propriedades matemáticas de forma independente, desenvolver intuições geométricas e aprimorar seu entendimento dos conceitos, tudo isso pelos processos de experimentação e investigação (Machado, Bortolossi, Almeida Junior, 2019). Com a Janela de Álgebra temos a **Representação Simbólica**: Expressões algébricas, equações, inequações, fórmulas, coordenadas de pontos etc., a **Representação Textual**: Descrições textuais de objetos geométricos e relações matemáticas e a **Representação Tabular**: Tabelas de valores para funções, pontos, dados estatísticos, etc. Todas estas representações podem ser exibidas na Janela de Visualização por meio do comando Texto(). Nas Janelas de visualização 2D e 3D temos representações gráficas: Pontos, linhas, retas, curvas, polígonos, sólidos geométricos, imagens *bitmap* etc. É importante ressaltar que, embora atividades estruturadas possam direcionar os alunos de forma mais eficaz rumo aos objetivos educacionais propostos, o GeoGebra oferece um ambiente de exploração livre e autônoma (Machado, Bortolossi, Almeida Junior, 2019), (Gravina, 1996). Nesse espaço, os estudantes têm a liberdade de testar hipóteses, construir exemplos e contraexemplos, além de poder **representar** seus pensamentos.

Segundo (Tan et al., 2021), A Tecnologia de *Text-to-Speech* (TTS) (Texto para-Fala), que converte texto em fala sintética, tem experimentado um crescimento significativo nos últimos anos. Essa expansão é impulsionada por diversos fatores, como a crescente demanda por interfaces homem-máquina mais naturais e acessíveis, a evolução da inteligência artificial e a proliferação de plataformas digitais. A TTS oferece diversas vantagens, como: **Acessibilidade** (Permite que pessoas com deficiência visual ou dislexia acessem conteúdos de forma mais autônoma.); **Eficiência**  (Aumenta a produtividade, permitindo que as pessoas consumam informações enquanto realizam outras tarefas; **Personalização** (Possibilita a criação de experiências personalizadas, com vozes e estilos de fala distintos.)

A tecnologia TTS está sendo utilizada em diversas plataformas, como:

- **Assistentes virtuais**: *Smartphones*, alto-falantes inteligentes e outros dispositivos utilizam TTS para fornecer informações e realizar tarefas.
- **Sistemas de** *e-learning*: Plataformas de ensino *on-line* utilizam TTS para converter textos em áudio, facilitando o aprendizado de idiomas e outros conteúdos.
- **Serviços de tradução**: Ferramentas de tradução *on-line* utilizam TTS para reproduzir a pronúncia das palavras em diferentes idiomas.
- **Conteúdo de entretenimento**: Livros digitais, *podcasts* e audiolivros utilizam TTS para oferecer uma experiência imersiva aos usuários.

A expansão da tecnologia TTS em diferentes plataformas demonstra seu potencial para transformar a maneira como interagimos com a informação e com o

mundo ao nosso redor. No futuro, podemos esperar que a TTS se torne ainda mais sofisticada, natural e integrada ao nosso dia a dia.

#### **1. GeoGebra, Javascript e o serviço TTS da Google**

O GeoGebra oferece atualmente, três sistemas de programação: (1º) GeoGebraScript (para usuários iniciantes em programação), (2<sup>o</sup>) JavaScript (que ganhou força com a versão 6 do *software*, já que este foi implementado inteiramente nesta linguagem) e, mais recentemente (3<sup>o</sup>) a linguagem *Python* que é acessada de forma externa: [https://www.GeoGebra.org/python/\)](https://www.geogebra.org/python/).

*Javascript* é uma linguagem de programação que permite que páginas *web* transcendam a mera apresentação de informações, tornando-as em experiências dinâmicas e interativas. Ela é a força por trás de animações, validações de formulários, jogos e aplicações *web* complexas. Sua versatilidade e facilidade de aprendizado a tornam uma ferramenta poderosa nas mãos de desenvolvedores, desde iniciantes até experientes. A comunidade ativa de Javascript oferece suporte e recursos, facilitando a criação de soluções inovadoras e personalizadas (Flanagan, 2020).

O *Text-to-Speech* (TTS) da Google é um serviço gratuito que converte texto em fala natural, utilizando tecnologia de inteligência artificial. Suporta diversos idiomas, incluindo o português, e pode ser integrado a aplicações *web* por meio da linguagem *JavaScript.* Essa integração abre portas para a verbalização de conteúdos no *software* GeoGebra, expandindo as possibilidades de representação e acessibilidade. Ao combinar o TTS da Google com o GeoGebra, podemos gerar uma nova camada de representação (a verbal-sonora) para elementos geométricos, construções matemáticas e instruções de uso. Isso beneficia diferentes públicos, como: **Alunos com deficiência visual** (A verbalização facilita a compreensão de conteúdos visuais, promovendo a inclusão e a autonomia desses alunos); **Alunos com dificuldades de leitura** (A audição dos conteúdos complementa a leitura, reforçando a compreensão e o aprendizado); **Usuários que preferem a informação em formato auditivo (**A verbalização permite a utilização do GeoGebra em situações onde a leitura visual é dificultada, como em atividades ao ar livre ou durante a locomoção.).

## **2. Um tutorial passo a passo para fazer o GeoGebra falar**

Apresentaremos aqui um exemplo simples para melhor explicar os princípios básicos, mas ele pode ser adaptado a qualquer outro elemento, seja quando este for pressionado ou modificado). Em nosso exemplo, criaremos um botão que, ao ser pressionado, fará com que o GeoGebra fale a frase "Bem-vindo ao GeoGebra!".

**Nota importante:** Para usuários da versão 6 ou *web* do GeoGebra, é possível experimentar a funcionalidade de síntese de voz diretamente na aplicação. Contudo, na versão 5, embora os procedimentos de implementação sejam similares, a audição da síntese de voz requer a hospedagem da versão html localmente no computador ou em uma página de internet, onde o recurso de voz pode ser então acessado. Este detalhe sublinha a evolução das capacidades interativas do *software* entre suas versões, evidenciando a integração progressiva de tecnologias assistivas permitida com a tecnologia *JavaScript.*

Passo 1: A partir da Barra de Ferramentas, acione a ferramenta de criar botões:<br>
<sub>Dok</sub> Botão

Passo 2: clique em qualquer lugar da Janela de Visualização, onde o botão será posicionado. Na Janela que se abrirá, como legenda, coloque o texto que aparecerá no botão. Por exemplo, coloque como legenda: Fale!, pressione o botão OK e esta Janela se fechará.

Passo 3: coloque o apontador do mouse sobre o botão recém-criado, clique com o botão direito do mouse e escolha a opção "**Propriedades...**", na versão 5 ou a opção "**Configurações"**, na versão 6.

Passo 4: clique na aba **"Programação"** e, então, na aba **"JavaScript Global"**  copie e cole o seguinte código *Javascript após o comando "function ggbOnInit() {}"*:

```
function falarTexto(texto) {
   // Cria um novo objeto de fala
   var fala = new SpeechSynthesisUtterance();
   // Define o texto a ser falado
  fala.text = texto:
   // Define o idioma para português
   fala.lang = 'pt-BR'; //Mude para en-US para inglês americano, es-ES para espanhol da Espanha, fr-
FR para francês da França e de-DE para alemão da Alemanha.
   // Encontra e define a voz para português, se disponível
   speechSynthesis.getVoices().forEach(function(voice) {
     if (voice.lang == 'pt-BR') {
      //Mude para en-US para inglês americano, es-ES para espanhol da Espanha, fr-FR para francês 
da França e de-DE para alemão da Alemanha.
       fala.voice = voice;
      } 
   }); 
   // Fala o texto
   window.speechSynthesis.speak(fala);
}
```
**Observação:** incluir o código na aba Global fará com que a função falarTexto() fique disponível para qualquer outro elemento do GeoGebra evitando assim que você tenha que copiar o código toda vez que for usá-lo em um novo elemento. Novamente: **Aqui é fundamental que a opção de Programação seja "JavaScript" e não "Código GeoGebra"!** 

Passo 5: Ainda em **"Programação"** na aba "**Ao Clicar**", no menu suspenso troque a opção "Código GeoGebra" por "Javascript"! Então copie e cole o seguinte código Javascript:

falarTexto("Bem-vindo ao GeoGebra!");

Pronto! Ao clicar no botão, você ouvirá o GeoGebra falar a frase "Bem-vindo ao GeoGebra!"

Estes passos também estão descritos neste vídeo tutorial no *YouTube*: <[https://youtu.be/cuC7gztppMU?si=6tJDSTIZqSUzrNjN](https://youtu.be/cuC7gztppMU?si=6tJDSTIZqSUzrNjN%20)>.

**Cuidado 1**: as aspas corretas para *strings* em *JavaScript* são aspas duplas (") ou aspas simples ('), mas as aspas tipográficas (" e "), usadas comumente em editores de texto como o Word e em arquivos PDF podem gerar um erro.

**Cuidado 2**: caso o GeoGebra reclame que a função falarTexto() não está definida, como na Figura 1, isto significa que a função falarTexto() definida na aba *JavaScriptGlobal* não foi, por algum motivo, carregada. Neste caso: (1) grave e carregue a construção (fazendo com que o GeoGebra leia a definição da função ou (2) copie e cole o código da aba JavaScript Global para a aba "Ao clicar", de modo que a função será definida antes de ser chamada.

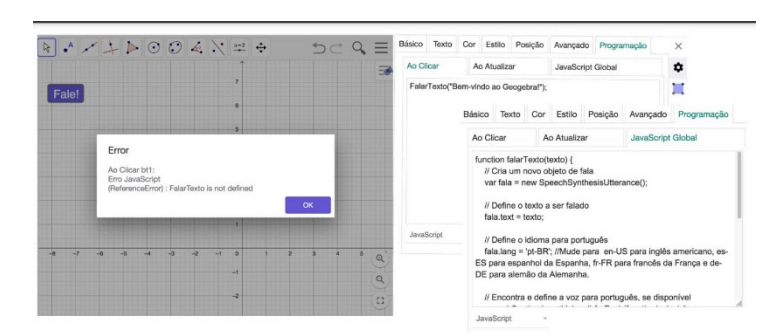

**FIGURA 1:** Mensagem de erro de referência.

#### **FONTE: Os autores.**

## **3. Dois exemplos**

Apresentaremos agora dois exemplos construídos pelos autores que faz uso da síntese de voz com fins didáticos. O primeiro exemplo (Figura 2), disponível em [<https://www.im-uff.mat.br/igi-sp/f/ >](https://www.im-uff.mat.br/igi-sp/f/), oferece um modelo de fração unitária usando discos. O aluno, por meio de um controle deslizante, pode escolher o número de partes iguais no qual o disco é dividido. Com este *apple*t, o aluno tem acesso a uma representação geométrica, textual (o nome da fração aparece escrito na janela de Visualização e, com o recurso TTS, o aluno pode, agora, também ouvir como o nome da fração unitária deve ser pronunciado. O segundo exemplo (Figura 3), disponível em < [https://www.im-uff.mat.br/igi-](https://www.im-uff.mat.br/igi-sp/jct/)sp/jct/> apresenta uma construção onde o aluno pode mover os vértices de um triângulo sobre uma malha retangular, isométrica ou polar. Assim que o aluno terminar de arrastar um dos três vértices, a construção dará uma classificação do triângulo com relação aos lados e aos ângulos de forma textual escrita e via TTS, de forma verbal.

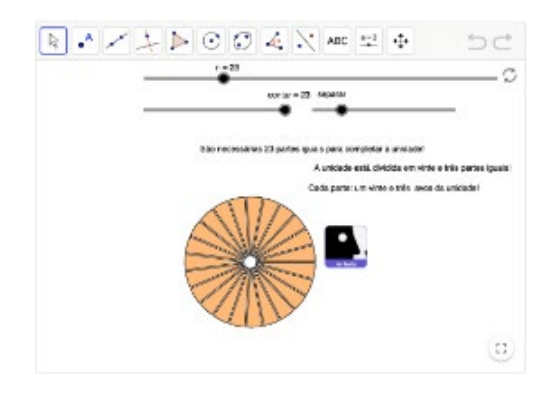

**FIGURA 2**: Frações unitárias no disco com síntese de Voz.

**FONTE: Os autores.** 

|            | $+004.$<br>$\bullet$ <sup>A</sup>                                                         |   | $a=2$<br>↔                                                                                       |
|------------|-------------------------------------------------------------------------------------------|---|--------------------------------------------------------------------------------------------------|
|            | $\theta_{\text{B}} = \hat{\text{Angulo}}(\text{C}, \text{B}, \text{A})$<br>$= 90^{\circ}$ | ۰ | retangular                                                                                       |
|            | $\theta_C = \hat{A}$ ngulo $(A, C, B)$<br>$= 56.30993^{\circ}$                            | ٠ |                                                                                                  |
| Ponto<br>÷ |                                                                                           |   |                                                                                                  |
|            | $A = (-7, 9)$                                                                             |   | O polígono é um triângulo retângulo!                                                             |
|            | $B = (-7, 6)$                                                                             |   | O polígono é um triângulo escaleno!<br><b>DDE</b><br>2010 B. D. R. R. R. R. R. R. R. R. R. R. R. |

**FIGURA 3**: Classificação de Triângulos em três tipos de malhas com síntese de Voz.

#### **FONTE: Os autores.**

## **Considerações finais**

Observamos que, por padrão, cada objeto do GeoGebra, ao ser modificado, arrastado ou pressionado pode acionar um código de programação, o que pode incluir chamadas de síntese de voz por meio do código apresentado. Mais ainda: usando a API *Javascript* do GeoGebra ([<https://wiki.GeoGebra.org/en/Reference:](https://wiki.geogebra.org/en/Reference:GeoGebra_Apps_API) [GeoGebra\\_Apps\\_API](https://wiki.geogebra.org/en/Reference:GeoGebra_Apps_API)>) é possível executar códigos de programação *JavaScript* até mesmo quando objetos são criados ou apagados. Isto permite um monitoramento automático da interação do aluno com a construção e, assim, agora é possível oferecer f*eedback* e alertas automáticos sonoros com síntese de voz.

Mesmo que, no futuro, por algum motivo a síntese de voz seja descontinuada na plataforma de recursos didáticos do GeoGebra, ela continuará disponível como um recurso da linguagem *JavaScript*, acessível por meio da interface com a API do GeoGebra para construções incorporadas em páginas *web* locais.

## **Referências**

ARIFAH, A. N.; SUGIMAN. **The Potential of GeoGebra Exploration in Supporting Multiple Representation Ability**. *Journal of Physics: Conference Series*, [s.l.], v. 1581, n. 012068, 2020. Disponível em: [https://iopscience.iop.org/article/10.1088/1742-6596/1581/1/012068/pdf.](https://iopscience.iop.org/article/10.1088/1742-6596/1581/1/012068/pdf) Acesso em: 9 de fevereiro de 2024.

BORTOLOSSI, H. J. **O GeoGebra como um meio de representação de ideias.** [S.l.: s.n.], 2024. 1 vídeo (2 min e 30 seg). Publicado pelo canal @hjbortol. Disponível em: < [https://youtu.be/WLmsdqedDCw?si=gw4n54OILrVsemJz>](https://youtu.be/WLmsdqedDCw?si=gw4n54OILrVsemJz). Acesso em: 8 maio 2023.

DOĞAN, M.; İÇEL, R. **The Rol**e **of Dynamic Geometry Software in The Process of Learning: GeoGebra Example About Triangles**" International Journal of Human

Sciences, [s.l.], v. 8, n. 1, 2011. Disponível em: < <https://bit.ly/4boXpb3> >. Acesso em: 5 de maio de 2024.

DUVAL, R. **Registros de Representações Semióticas e Funcionamento Cognitivo da Compreensão em Matemática**. In: Machado, S. D. A. (org.) **Aprendizagem em Matemática:** Registros de Representação Semiótica. Campinas, Papirus, 2003. ISBN 85-308-0731-6.

FLANAGAN, D. **JavaScript: The Definitive Guide**. 7th ed. Sebastopol, CA: O'Reilly Media, 2020.

GRAVINA, M. A. **Geometria Dinâmica: Uma Nova Abordagem para O Aprendizado da Geometria.** *Anais do VII Simpósio Brasileiro de Informática na Educação,* p.1-13, Belo Horizonte, 1996. Disponível em:< [bit.ly/gravina1996](http://bit.ly/gravina1996) >. Acesso em: 5 de maio de 2024.

HOHENWARTER, M. **Multiple Representations and GeoGebra-based Learning Environments.** *Unión.* N. 39, p. 11-18, 2014 Disponível em:< [https://bit.ly/GeoGebrauni%C3%B3n](https://bit.ly/geogebrauni%C3%B3n) >. Acesso em: 8 de maio de 2024.

MACHADO, E. J. C.; BORTOLOSSI, H. J.; ALMEIDA JUNIOR, R. V. de. **Explorando Geometria 2D e 3D na Escola Básica com o Software Gratuito GeoGebra para Smartphones e Tablets**. 1. ed. Rio de Janeiro: Sociedade Brasileira de Matemática, 2019. 73 p. ISBN 978-85-8337-156-4. Disponível em: [<https://anpmat.org.br/download/997/?tmstv=1715460144](https://anpmat.org.br/download/997/?tmstv=1715460144) >. Acesso em: 8 de maio de 2024.

TAN, X. et al. **A Survey on Neural Speech Synthesis.** *arXiv preprint arXiv:2106.15561*, 2021. Disponível em: [<https://arxiv.org/abs/2106.15561>](https://arxiv.org/abs/2106.15561). Acesso em:10 de fevereiro de 2024.